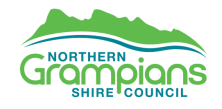

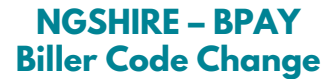

## **NGSHIRE is updating the BPAY® Biller Code for rate payments**

Here is what you need to know if you use BPAY to make rate payments to NGSHIRE:

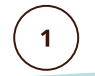

**The BPAY service remains the same**, you can continue to make BPAY payments through your online or mobile banking platform. Previously the BPAY Biller Code for NGSHIRE was 35204 **the new NGSHIRE BPAY Biller Code is 412999** (refer to below).

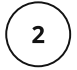

**To ensure your NGSHIRE payments are made correctly, please update the BPAY Biller Code saved in your online or mobile banking.** You can do this by adding a new BPAY Biller or editing an existing from within your saved Billers. For further assistance please contact your bank.

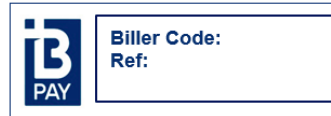

BPAY<sup>®</sup> this payment via Internet or phone banking. BPAY View<sup>®</sup> - View and pay this bill using internet. **BPAY View Registration No.:** 

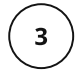

The BPAY View® service also remains the same, you can still receive, store and save your bills in your online banking, **you will need to de-register and re-register to receive your NGSHIRE bills via BPAY View**, to do this follow the steps over the page.

**For further information, please contact the Northern Grampians Shire Council by phone on 03 5358 8710 or by email at rates@ngshire.vic.gov.au**

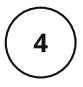

## **Follow the below steps to deactivate your NGSHIRE bills:**

- **1.** Log into your online or mobile banking
- **2.** Selecting 'BPAY' and then 'BPAY View Bills'
	- **3.** Select and deactivate your NGSHIRE bills

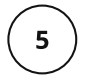

## **To re-register your NGSHIRE bills, follow the below steps:**

**1.** From within your online or mobile banking select 'BPAY' and then 'BPAY View Bills'

**2.** Register to receive your NGSHIRE rates bills by using the 'BPAY View Registration No' located on your bill

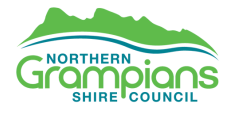

**For further information, please contact the Northern Grampians Shire Council by phone on 03 5358 8710 or by email at rates@ngshire.vic.gov.au**

**www.ngshire.vic.gov.au**